# **Aide complémentaire aux formulaires**

#### **Questions d'ordre général**

**1.** Précision sur les boutons proposés lors de la saisie du rapport à la fin de chaque bloc

**Valider BD Enregistrer sans contrôle** Enregistrer avec contrôle

 **BD = Bibliothèque départementale**. Le bouton « **Valider BD** » n'apparait que pour les comptes des agents et administrateurs BD et pas pour les comptes des responsables de lieu. « **Valider BD** » ajoute une coche bleue à côté de la coche verte des blocs validés par les lieux. Ce bouton sert à suivre la relecture d'un rapport mais est purement facultatif. Vous pouvez ne pas l'utiliser.

Pour les lieux de lecture, cliquer sur :

- « **Enregistrer sans contrôle** » enregistre les données saisies sans vérifier leur cohérence.
- « **Enregistrer avec contrôle** » déclenche les contrôles de cohérence interne à Neoscrib. S'il n'y a pas de problème le bloc est validé et passe en vert.
- **2.** Précisions sur les boutons à la fin du questionnaire

**Valider le formulaire** 

Réouvrir le formulaire

- Si vous cliquer sur « **Valider le formulaire** » à la fin du questionnaire, le rapport passe en statut « validé » et le PDF est régénéré. Ce statut nous indique au SLL que le rapport a été vérifié par la Bibliothèque Départementale et est par conséquent fiable.
- Le bouton « **Rouvrir »** vous permet de rouvrir un rapport pour que la bibliothèque puisse le compléter ou le corriger.

#### **Questions sur les champs**

## **C Accès et installations**

**C104. Avec possibilité de connecter un ordinateur.** En complément du nombre de places disponibles (C103), « **avec possibilité de connecter un ordinateur** » signifie simplement la possibilité de brancher un ordinateur sur le secteur électrique.

**C112. Nombre de bibliobus**. Un service de portage à domicile à l'aide d'un véhicule d'un lieu de lecture ne peut pas être considéré comme un « bibliobus ». Il faut indiquer ce service en **H504. Portage à domicile**.

**C2. Catalogue**. Une notice est une « notice bibliographique » à laquelle est rattaché **au moins un exemplaire**.

**C203. Nombre de notices informatiques**. Il peut y avoir une différence entre le nombre total de notices au catalogue C202 et le nombre de notices informatiques C203 dans le cas où une partie des notices ne seraient pas encore informatisées.

# **D Collections**

**D101** & **D105**. **Différence entre Unité matérielle et Titre**. Si la bibliothèque possède un titre en deux exemplaires alors D101=2 et D105=1.

**D4**. **Documents audiovisuels sur support**. Dans ce bloc, les totaux ne sont pas automatiquement calculés comme pour d'autres données du rapport.

Cela vient du fait que pour les rapports abrégés, seuls les totaux sont demandés, contrairement aux rapports complets où le détail est demandé. Si on ajoute des totaux automatiques dans ces blocs, les rapports abrégés ne pourront plus y répondre.

**D5. Ressources numériques acquises. D522 à D538.** Dans le menu déroulant, on ne peut pas sélectionner plusieurs ressources pour une même catégorie (ex : Whisperies ET Izneo ET Youscribe pour le bouquet livres).

Le bouquet principal est la ressource sur laquelle vous dépensez le plus de budget.

### **E Usages et usagers de la bibliothèque**

**E2**. **Prêts.** Dans ce bloc, les totaux ne sont pas automatiquement calculés comme pour d'autres données du rapport. Le SLL doit y réfléchir car ajouter des totaux automatiques implique de ne pas pouvoir renseigner le total en l'absence du détail, et cela peut être problématique dans certains cas.

**E501** & **E504**. **Site internet de la bibliothèque et catalogue en ligne**. Si un lieu de lecture dispose d'un OPAC en ligne avec des informations complémentaires sur la bibliothèque (horaires, contact…), les deux champs doivent prendre la valeur « **OUI** ».

**E504**. **Catalogue en ligne**. Si le lieu de lecture ne dispose pas d'un OPAC en ligne mais partage son catalogue sur le portail de la DLPB (catalogue fédéré) accessible à son public, le champ doit prendre la valeur « **OUI** ».

**E513**. **Service de référence électronique.** Il s'agit d'un service de question-réponse similaire au guichet du savoir ( www.guichetdusavoir.org ).

**E515**. **Ressources numériques**. Tous les lieux de lecture qui proposent NUMOS, la médiathèque numérique de Moselle (https://mediatheque-numerique.moselle.fr/) doivent répondre « **OU**I ».

**E539**. **Portail dédié aux ressources numériques.** Il faut cocher « **OUI** » qu'il s'agisse d'un portail propre ou de NUMOS.

**E529**. **Accès à internet dans la bibliothèque**. En E529 on définit « l'accès à internet » quel que soit la manière de cet accès (poste en libre-service, wifi…). Cette question se recoupe avec C106 (postes informatiques publics) et C120 (connexion wifi publique)

**E532. E518. E534. E536. E538**. **Nombres de consultations pour les ressources numériques**. Ces statistiques doivent être renseignées par la bibliothèque pour ses lecteurs dans le cadre de l'utilisation de NUMOS (si c'est possible).

Pour cela, il faut aller dans la menu **Statistiques** / **Mes statistiques** de Numos. Il faut sélectionner la période « Année » (du 01/01 au 31/12) et valider en cliquant sur **OK.** 

Chaque bouquet de contenus est représenté par un symbole en couleur. Au passage de la souris, le nombre de consultations s'affiche.

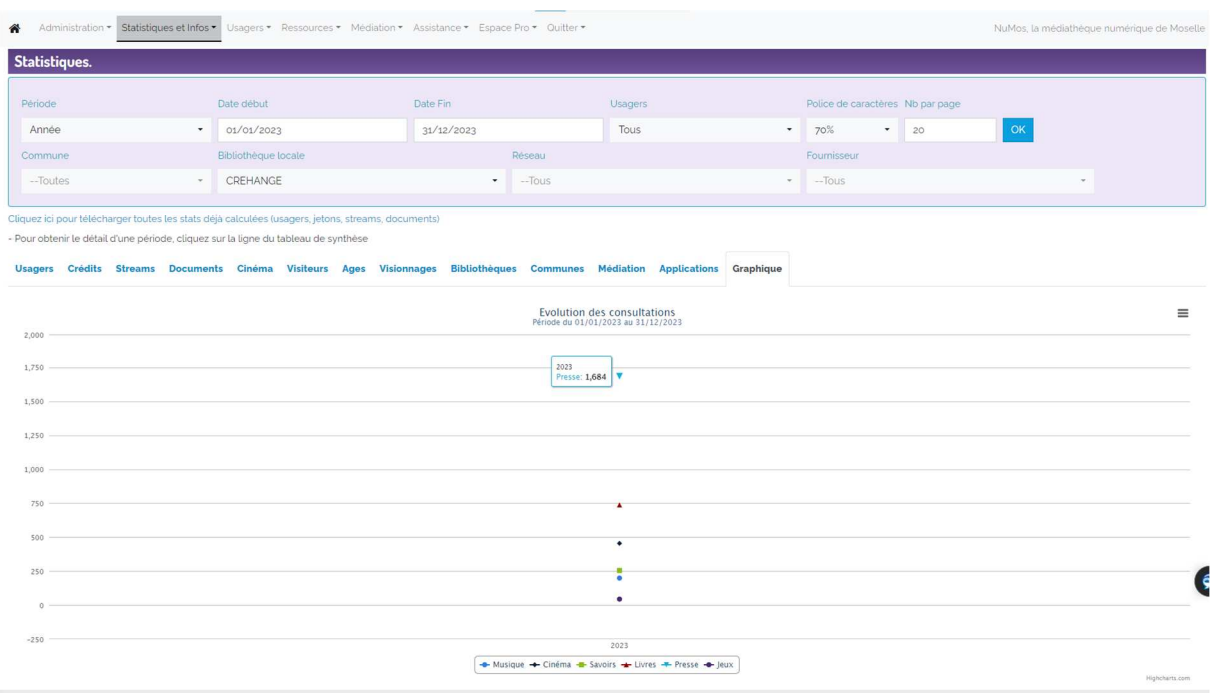

**E539**. **Portail dédié aux ressources numériques**. Les bibliothèques qui proposent NUMOS doivent répondre « **OUI** ».

## **H Action culturelle**

**H611**. **Actions de coopération. Catalogue commun**. Les questions H610 à H617 sont à comprendre comme coopération **au sein d'une intercommunalité**. Les bibliothèques qui participent au catalogue fédéré par la DLPB sur le portail départemental doivent répondre « **NON** ».